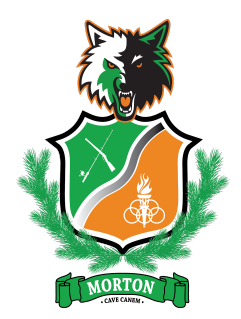

**Every Student Matters, Every Moment Counts**

**Morton School District #214** *Home of the Timberwolves!* PO Box 1219 ~ Morton, WA, 98356 p: 360-496-5300 ~ f: 360-496-5399 www.morton.k12.wa.us **↑** @MortonSchoolDistrict214 ~ ● @MSD21214

**Morton Jr/Sr High School** 152 Westlake Ave. ~ Morton, WA, 98356 p: 360-496-5137 ~ f: 360-496-6035

**Morton Elementary School** 400 Main Ave. ~ Morton, WA, 98356 p: 360-496-5143 ~ f: 360-496-0327

## **Accessing** *Classrooms*

*This is for Jr/Sr High Students Only*

## **For Students:**

To access and/or view your current grades in your courses the following is a step-by-step guide of how to do the process.

First, you must begin by being logged into your school email account.

Next, click on the 'waffle' in your school email page:

After clicking on the waffle you will want to scroll down and select the *Classrooms* icon:

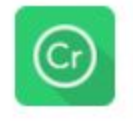

## Classroom

Please note, there is a Google Classrooms icon as well, you must select the icon with the Cr on it as this is the correct one.

You will be taken to a new page. Once on the new page, you will want to click on 'My Apps' on the left-hand side of the page:

The Morton School District does not discriminate in any programs or activities on the basis of sex, race, creed, religion, color, national origin, age, veteran or military status, sexual orientation, gender expression or identity, disability, or the use of a trained dog guide or service animal and provides equal access to the Boy Scouts and other designated youth groups. The following employees have been designated to handle questions and complaints of alleged discrimination: Title IX Coordinator/ADA Coordinator/Civil Rights Compliance Coordinator and Superintendent John Hannah, 152 Westlake Avenue, Morton, WA, 98356, 360-496-5300, jhannah@morton.k12.wa.us, *or Section 504 Coordinator Becky Brooks, 152 Westlake Avenue, Morton, WA, 98356, 360-496-5137, bbrooks@morton.k12.wa.us.*

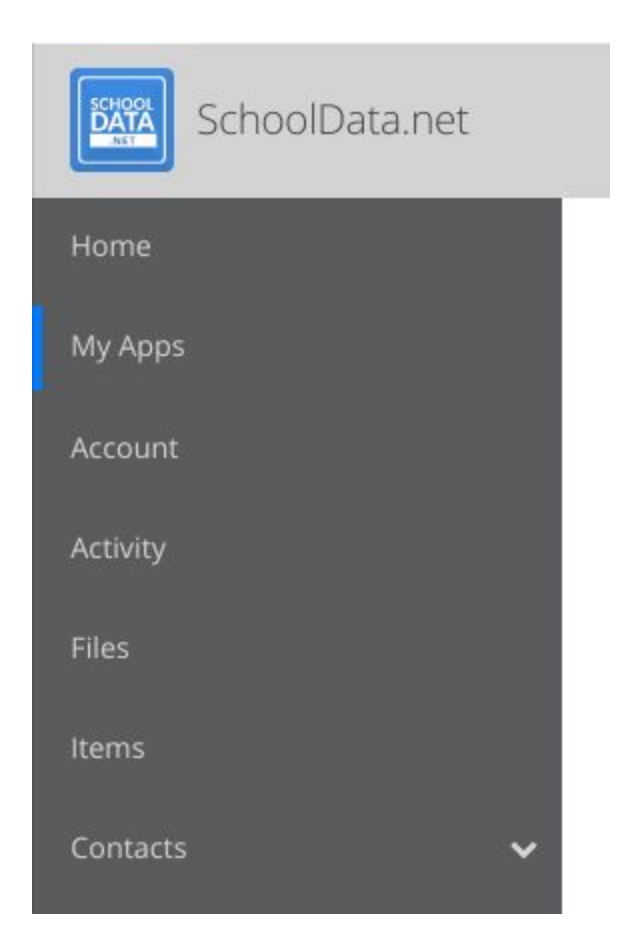

A number of apps will then reload on the page. Selecting the 'Launch' button under the large Cr icon:

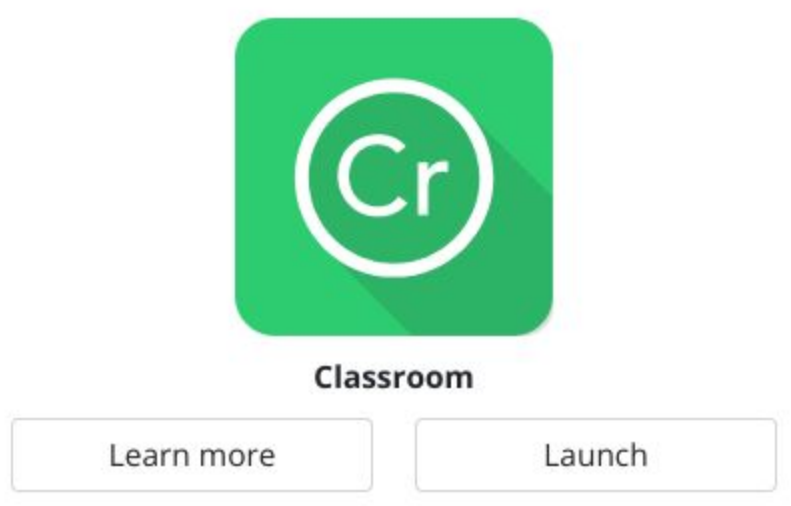

A new page will appear and the menu on the side will show your options. From this menu, you can look at grades and assignments.

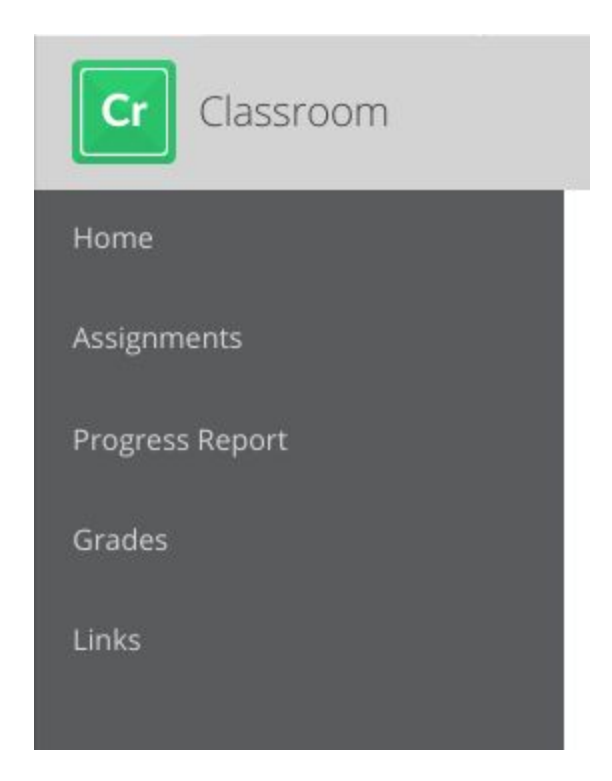

## **For Parents:**

At this time the vendor of the Classrooms product does not have a parent login, though it is in the planning stages and is supposed to be released this year.

Until it is set, we encourage you to know your student's email login so you can check on their grades. This will help you, your student, and the teacher stay in contact as everyone monitors their progress.